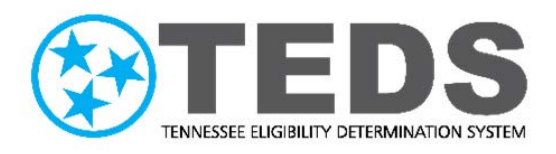

# **TennCare Access Login Reference Guide**

Version: 2.0 Updated: 5/25/2022

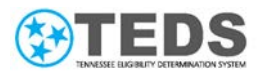

# **Table of Contents**

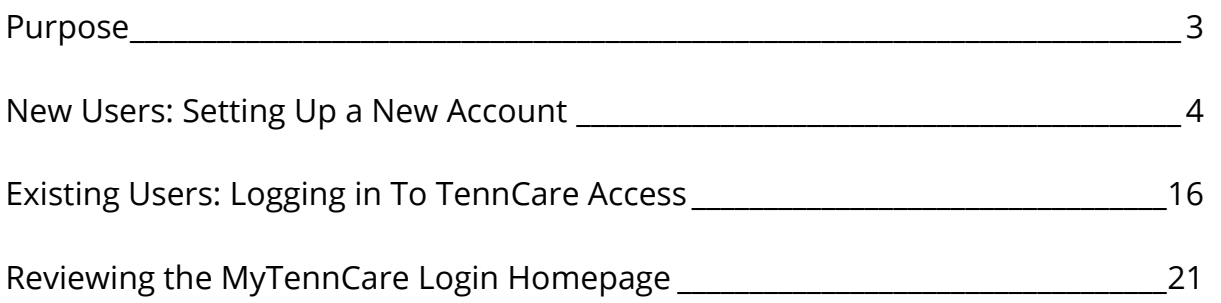

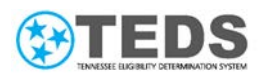

### <span id="page-2-0"></span>**Purpose**

The TennCare Access Portal helps TennCare provider organizations and facilities assist their clients with health care coverage through TennCare Medicaid and CoverKids.

Depending on the type of provider you are (Hospital, the Department of Health, Nursing Facility, or Health Plan), and your TennCare approved access, you can submit applications for presumptive eligibility, add newborns to a mother's case, submit admit or discharge forms for long-term care, complete financial reassessments for Institutional Medicaid, complete annual renewals, or apply for TennCare Medicaid, CoverKids, and a Medicare Savings Program.

Partners use the MyTennCare Login Portal to complete actions on behalf of their clients. The TennCare Access Login Reference Guide provides details for the following topics:

- [New Users: Setting up a New Account](#page-3-0)
- [Existing Users: Logging in](#page-15-0) to TennCare Access
- [Reviewing the MyTennCare Login Homepage](#page-20-0)

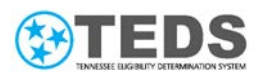

### <span id="page-3-0"></span>**New Users: Setting Up a New Account**

As a new user to an organization, access is requested on your behalf; your organization's **Organization Administrator** submits a request for you to receive the necessary forms and credentials to log into **MyTennCare Login** and take approved actions in **TennCare Access**.

**1** Once you receive the **Signature Requested on <Your Name>'s Acceptable Use Policy**  email from [Adobesign@Adobesign](mailto:Adobesign@Adobesign.com) [.com,](mailto:Adobesign@Adobesign.com) click the **Review and Sign** button to electronically sign the **Acceptable Use Policy (AUP)**.

> **NOTE**: A signed AUP is required before MyTennCare Login Access can be granted.

The AUP is a standard form that provides guidelines for the appropriate use of State-owned systems, like TennCare Access. It is a routine form that most agencies, dealing with personal and sensitive information, require users to sign.

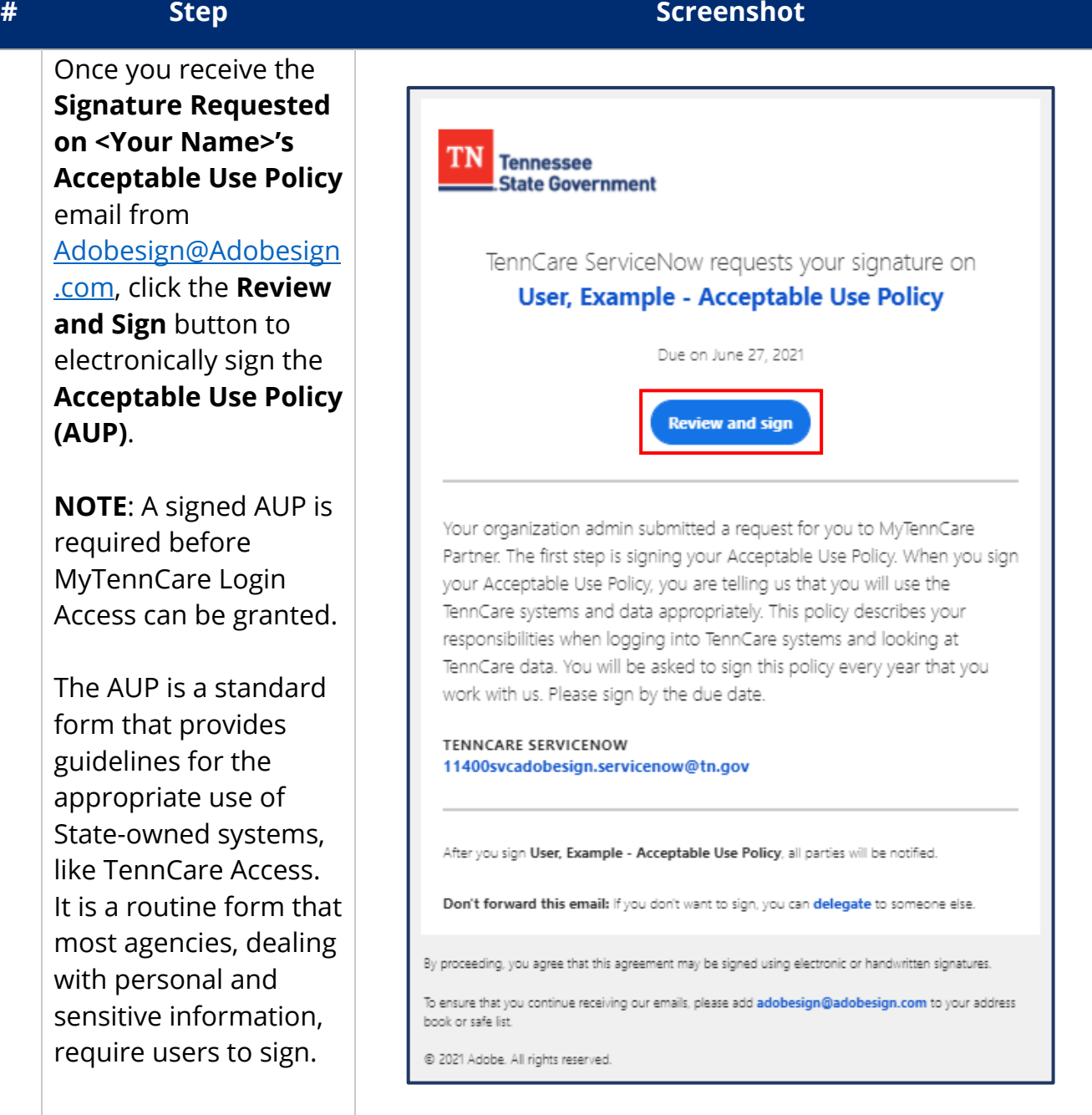

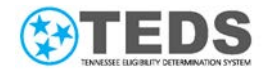

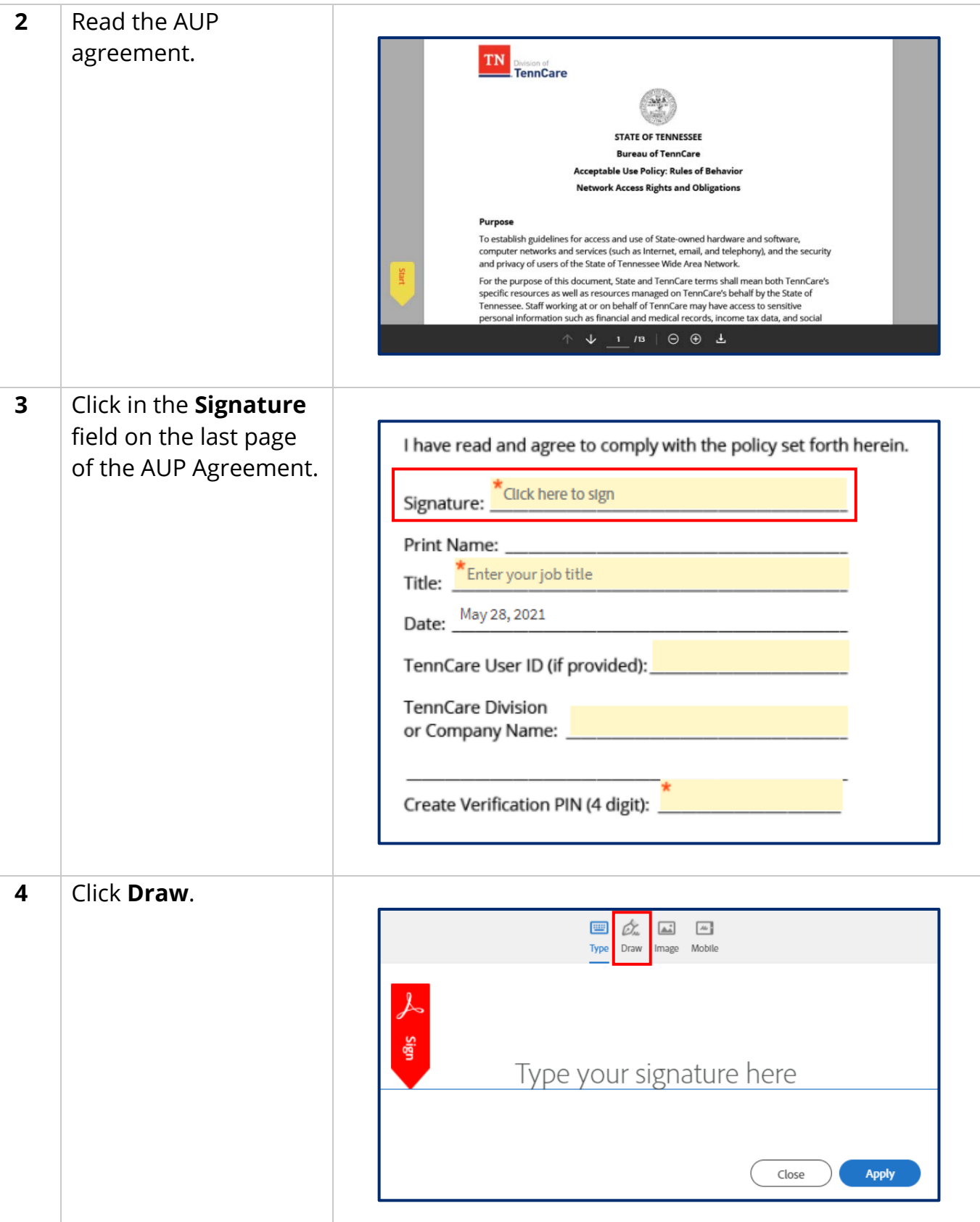

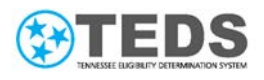

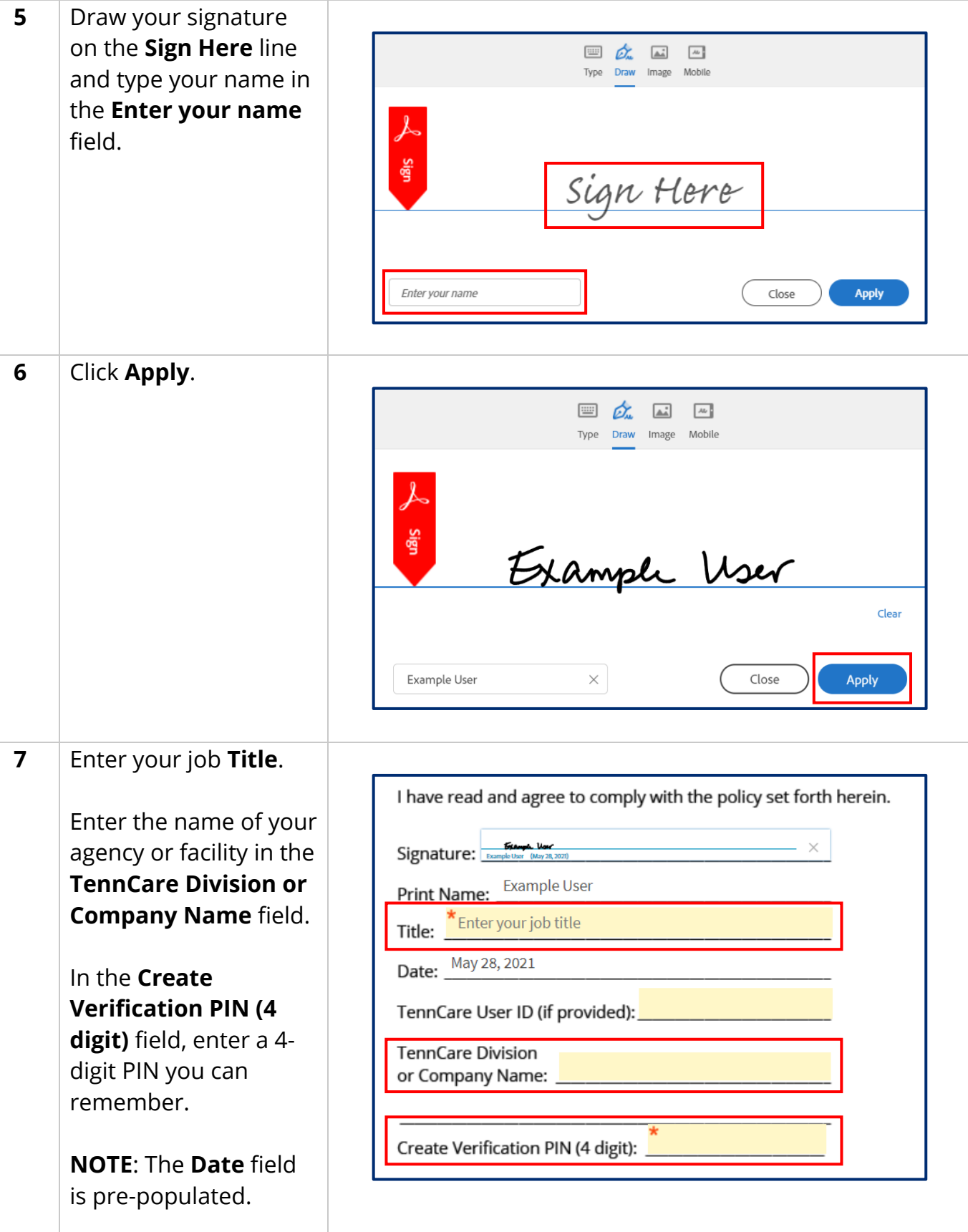

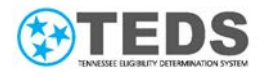

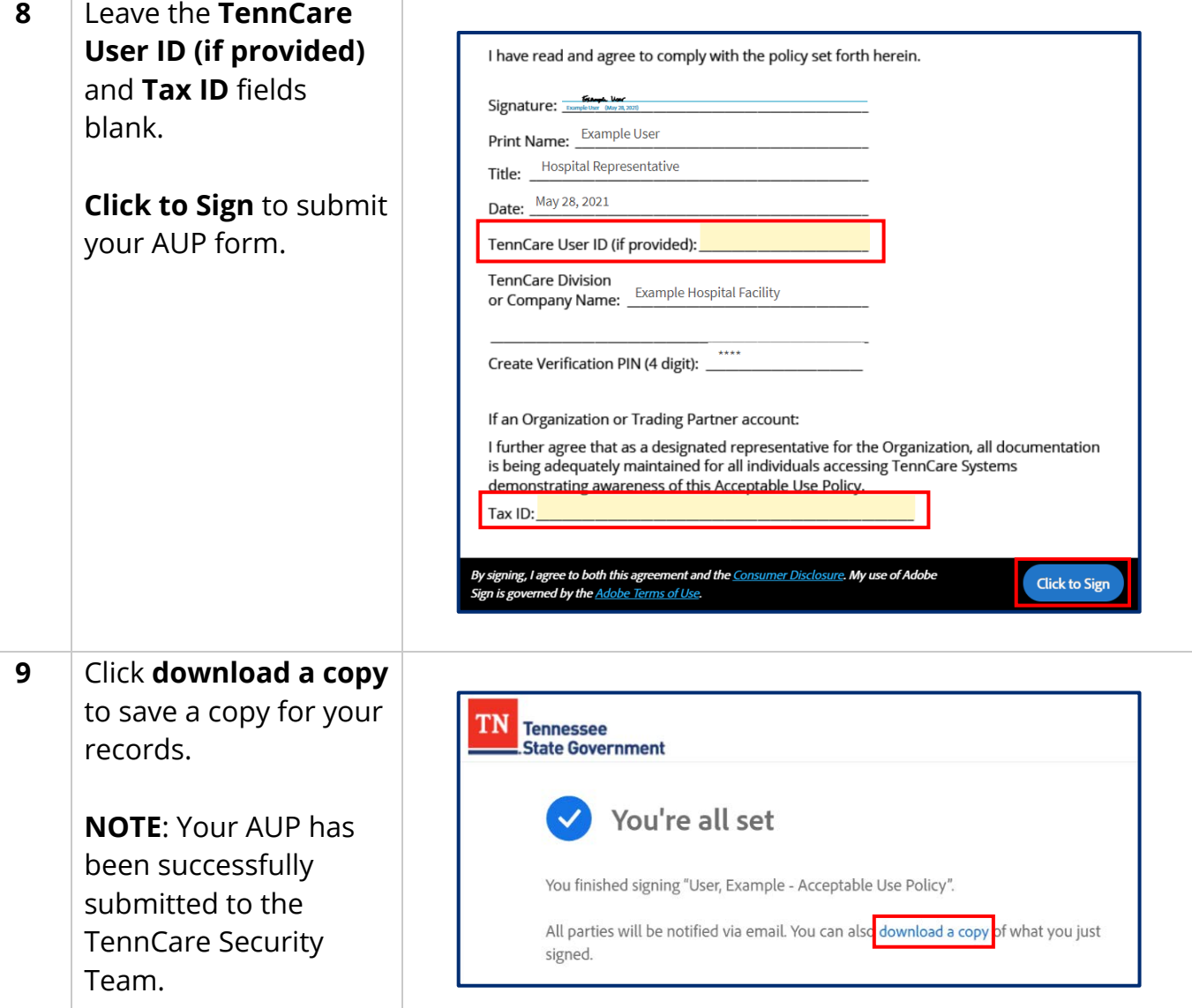

т

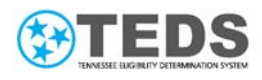

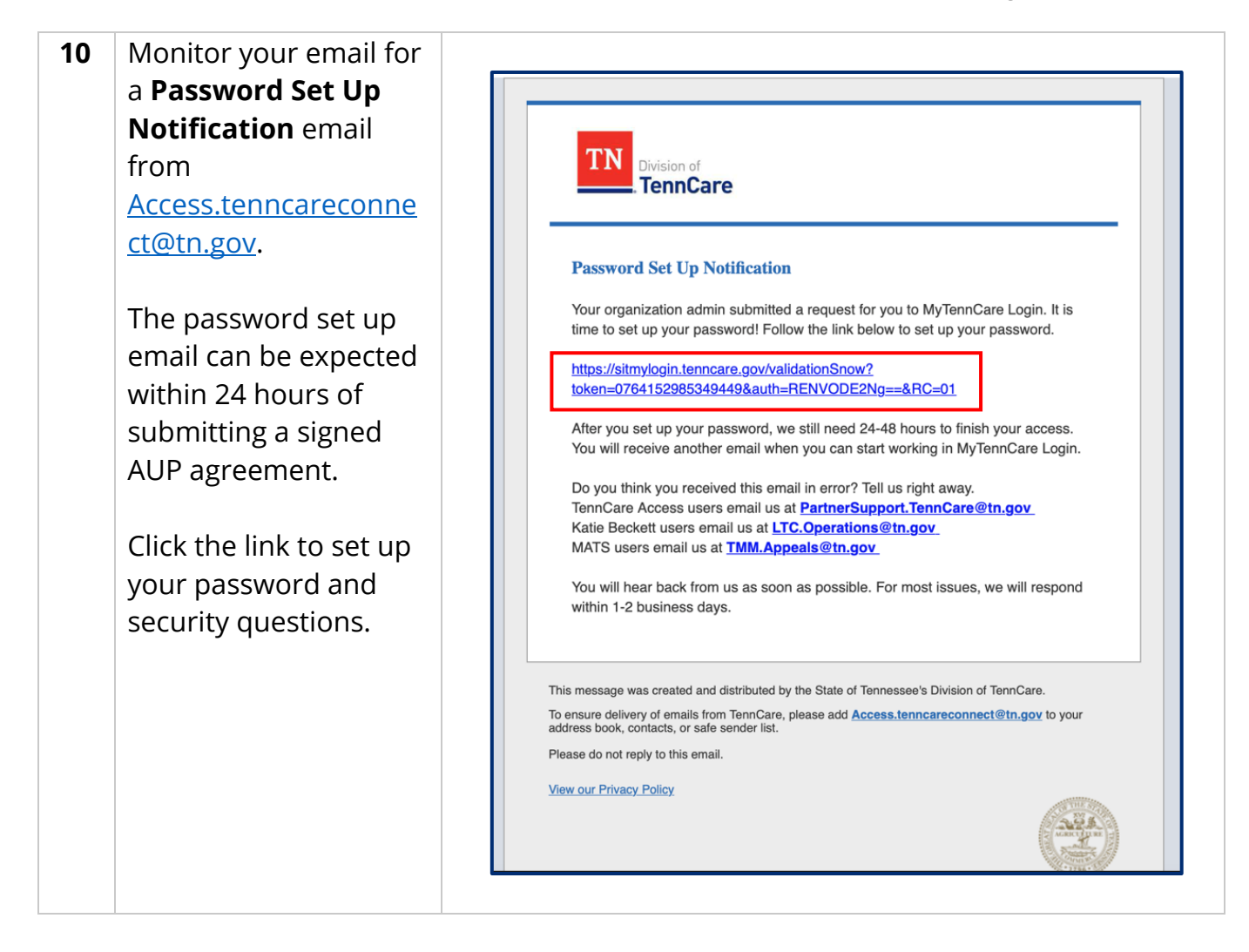

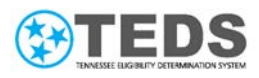

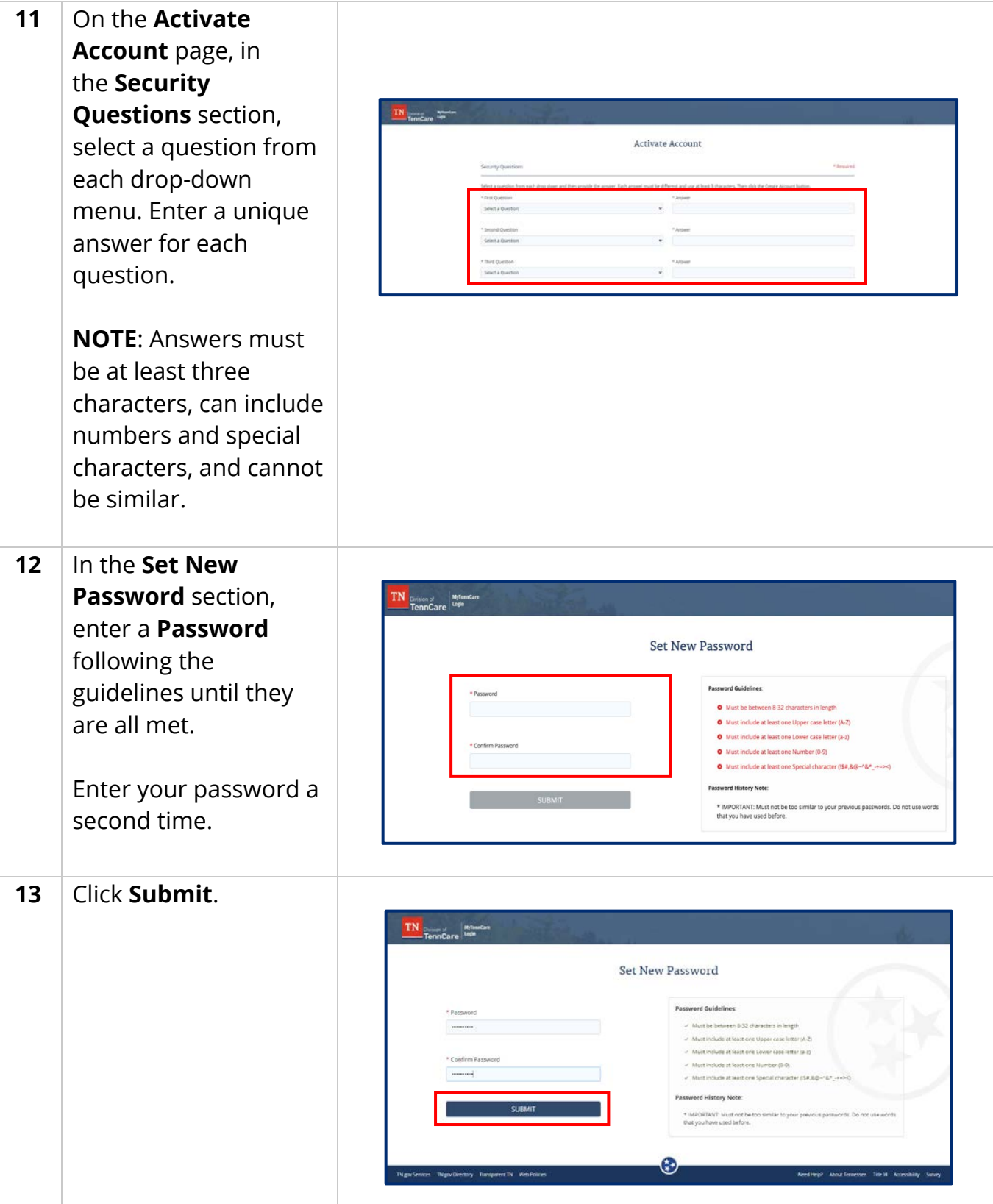

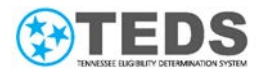

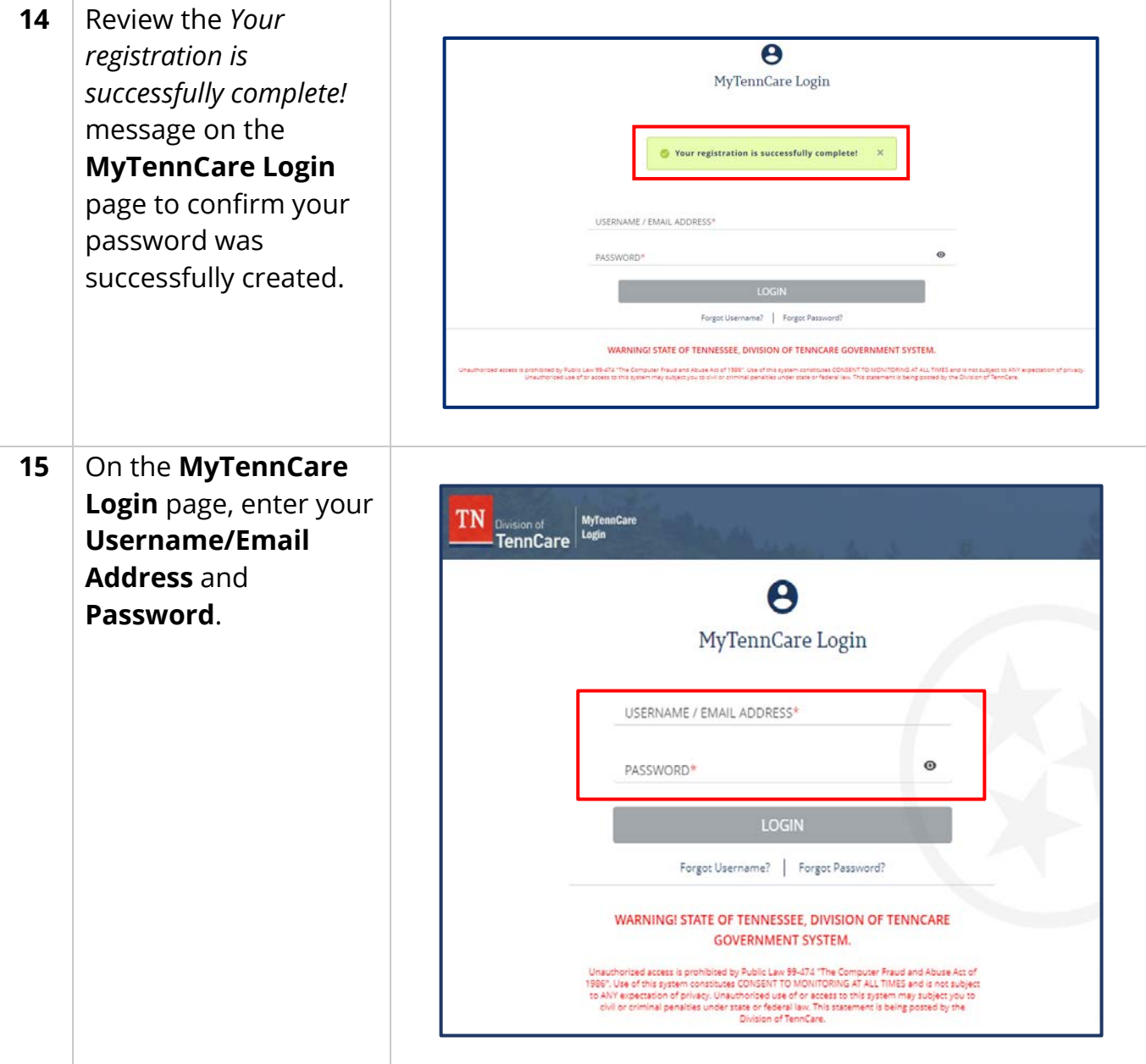

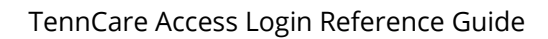

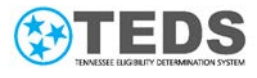

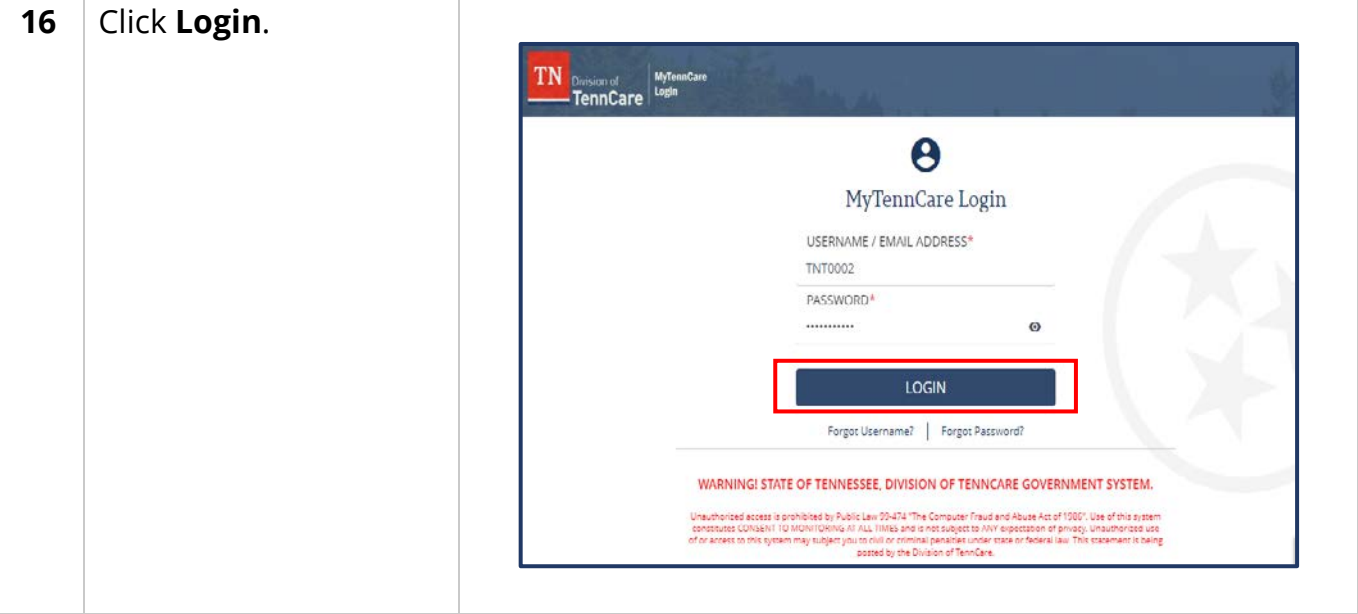

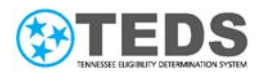

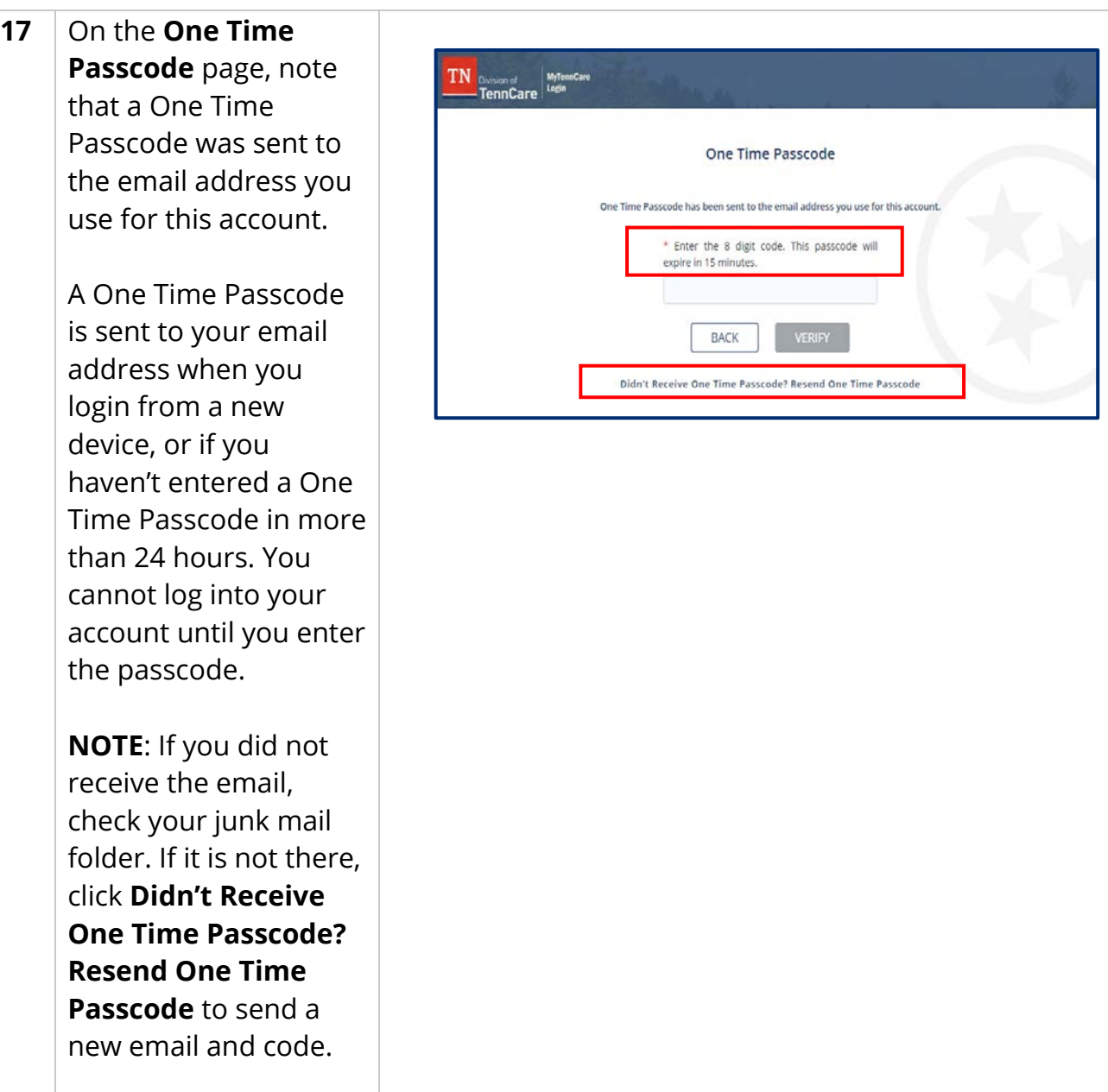

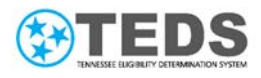

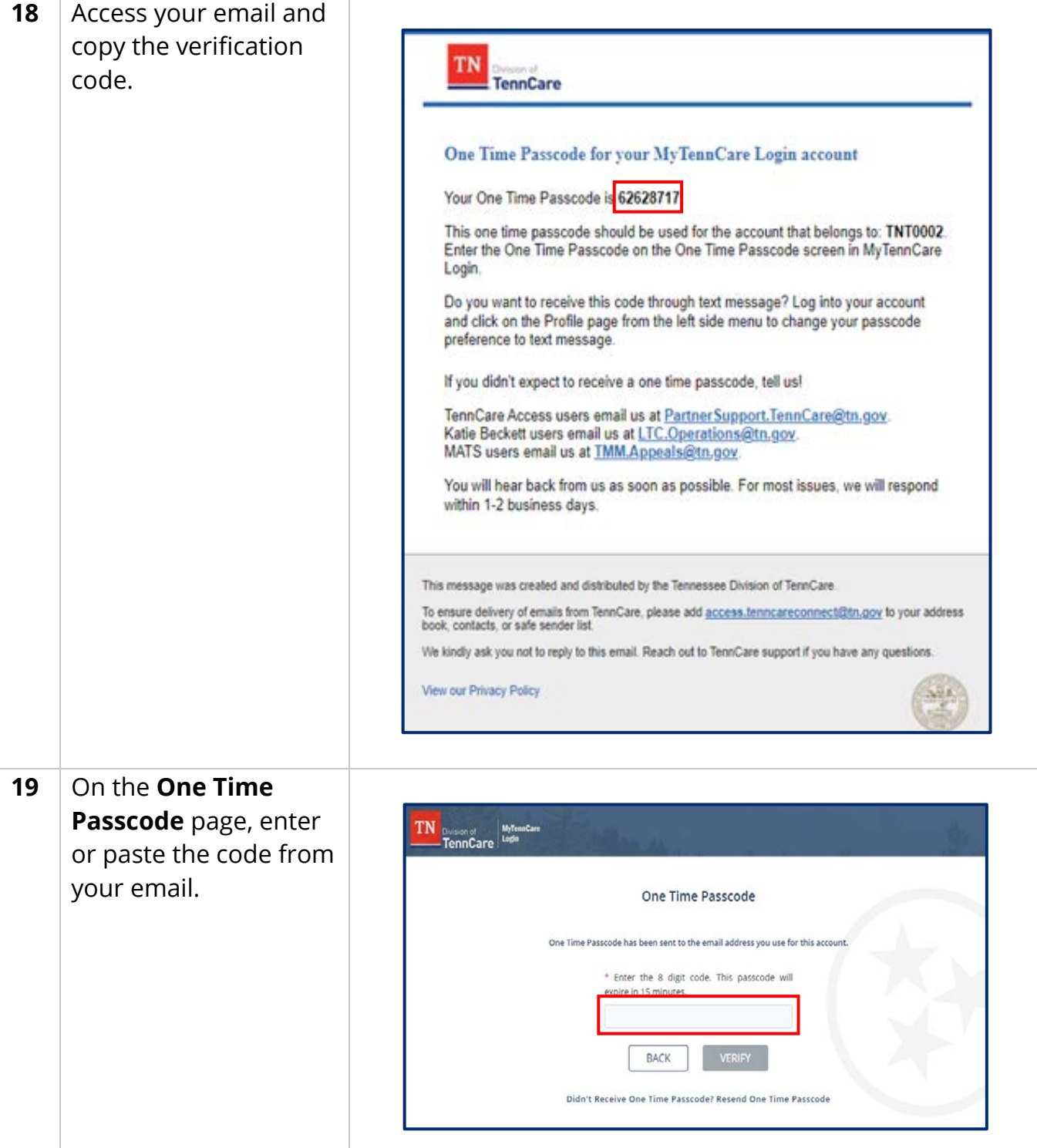

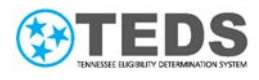

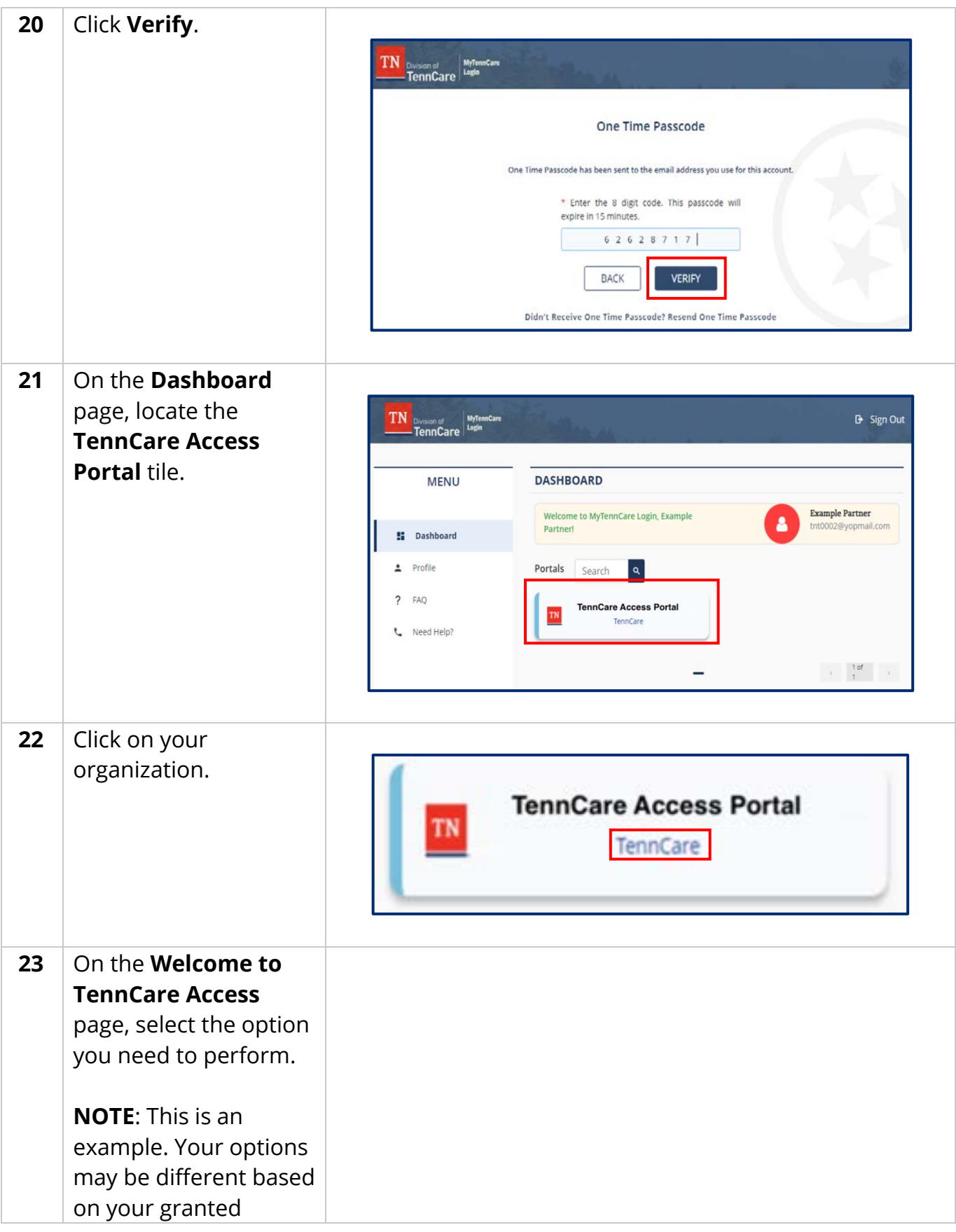

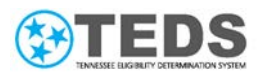

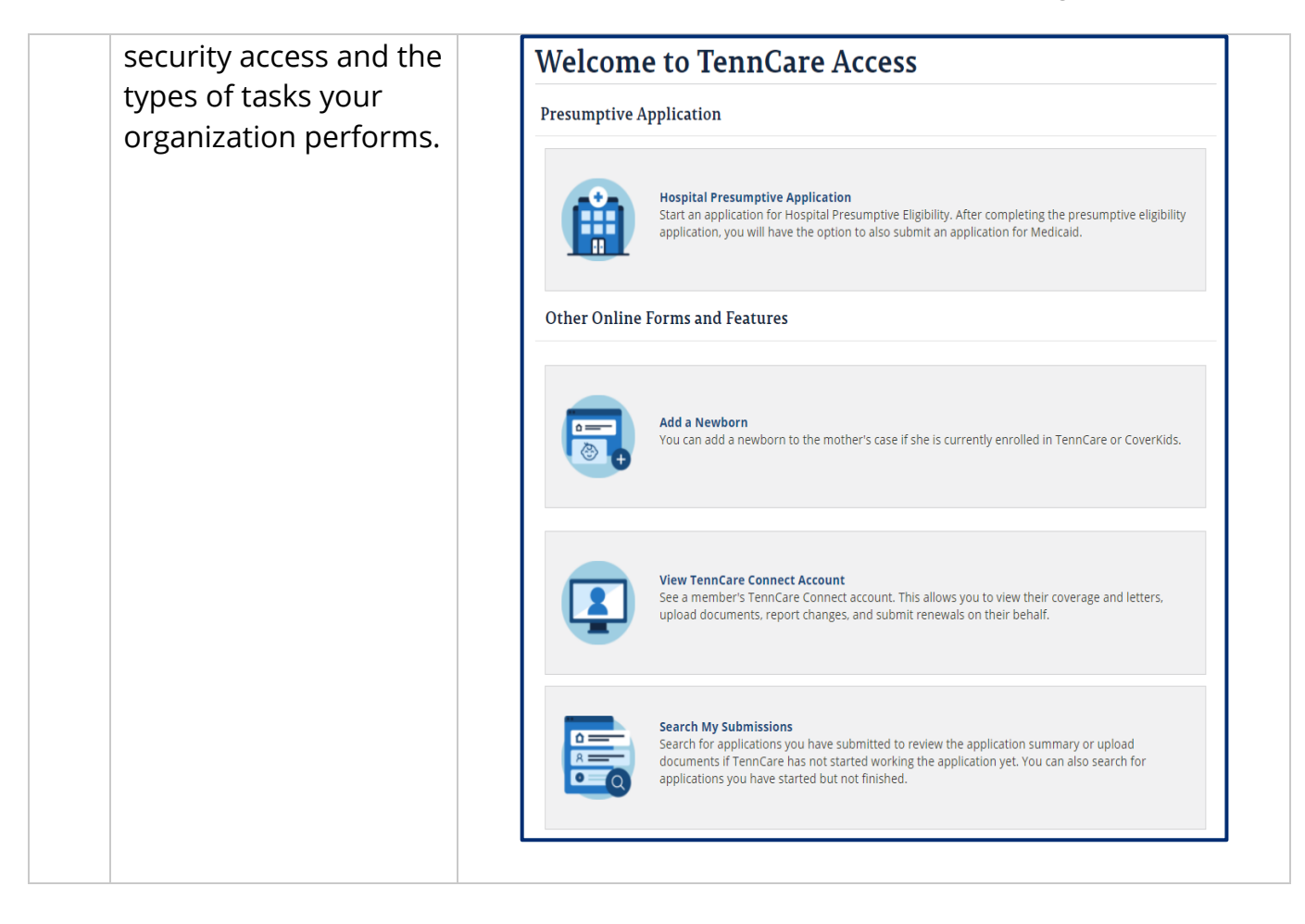

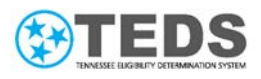

### TennCare Access Login Reference Guide

## <span id="page-15-0"></span>**Existing Users: Logging in To TennCare Access**

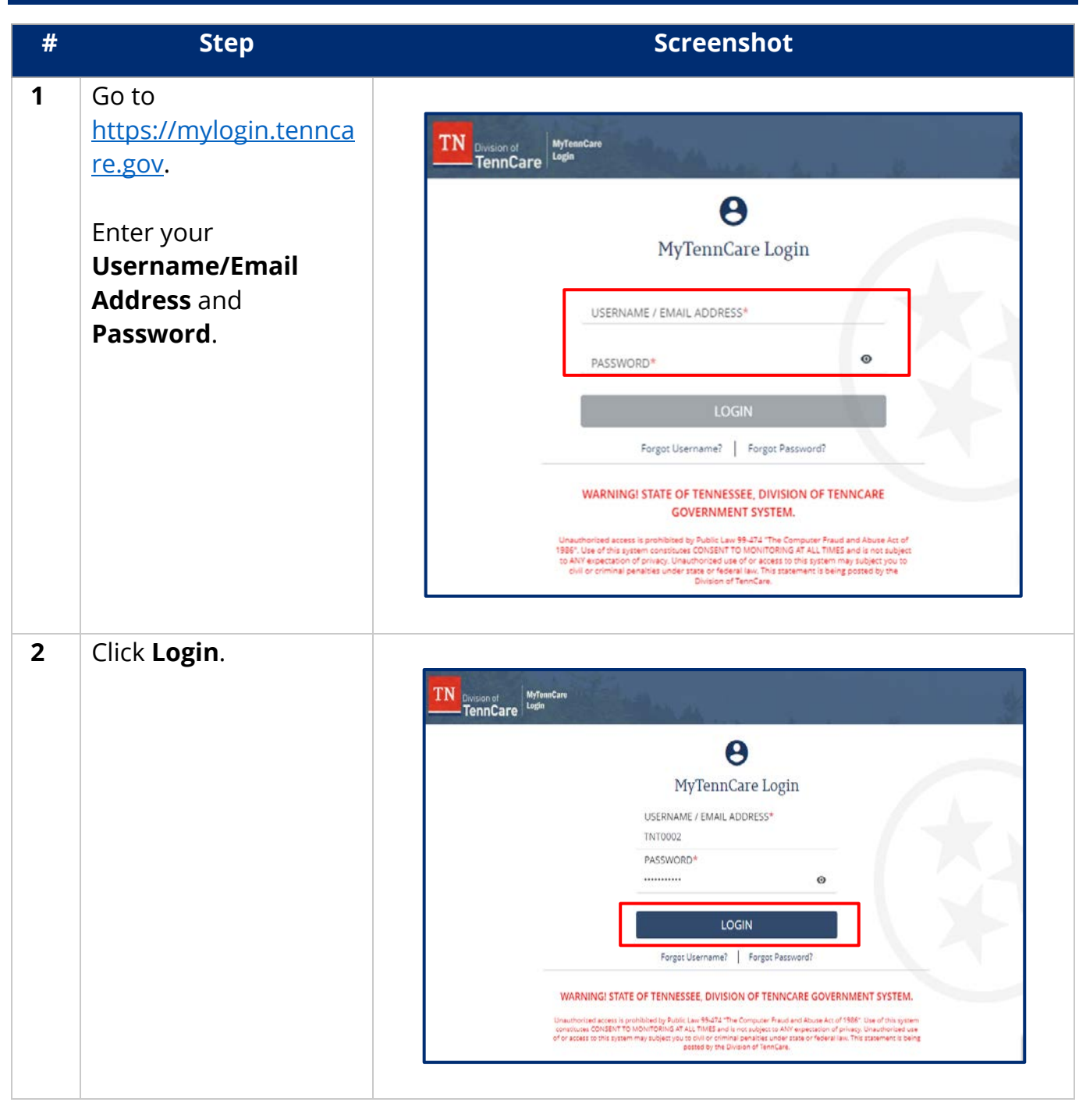

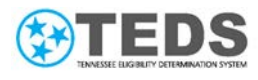

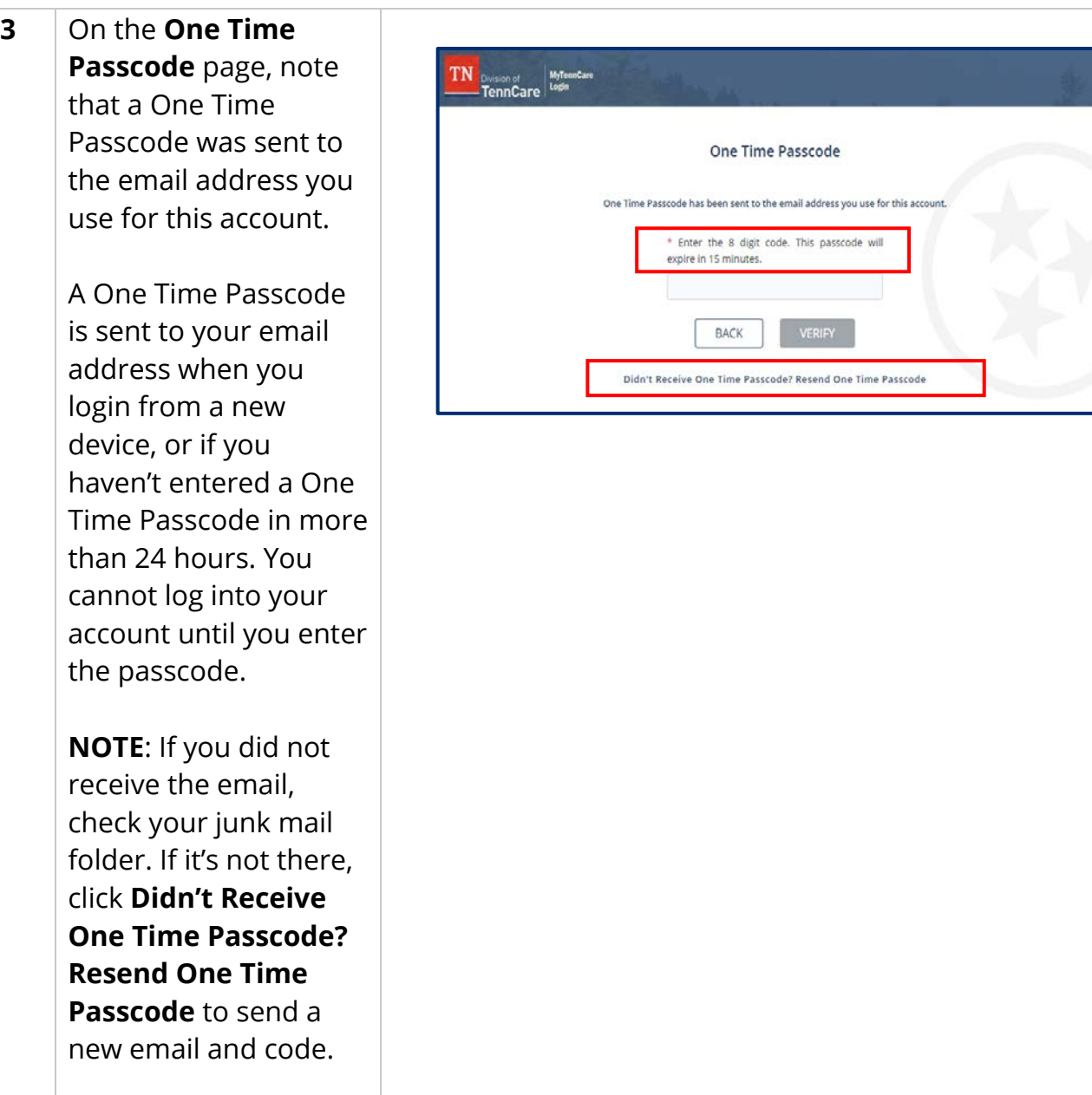

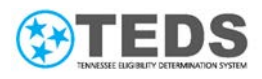

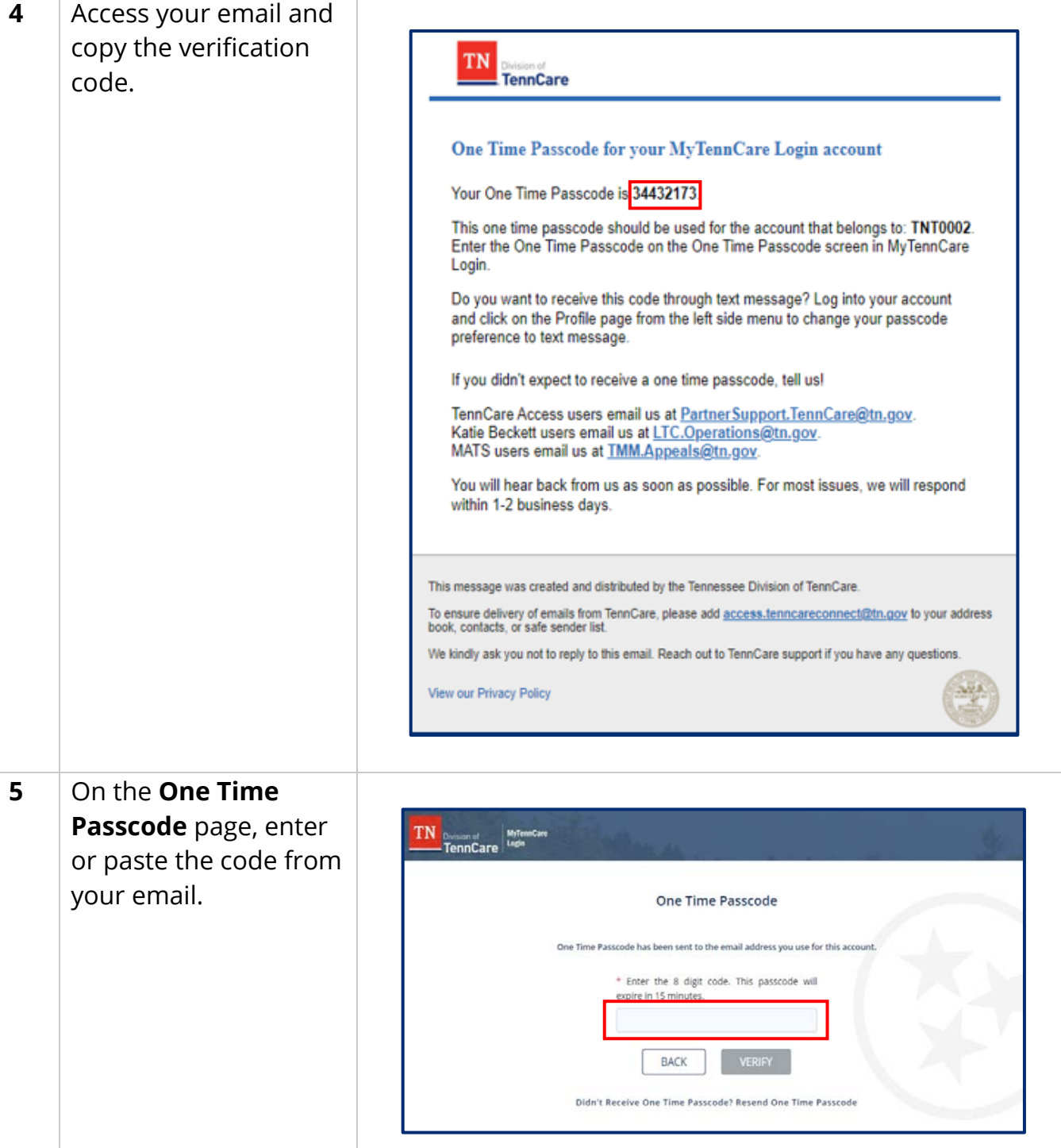

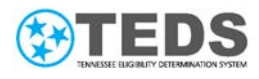

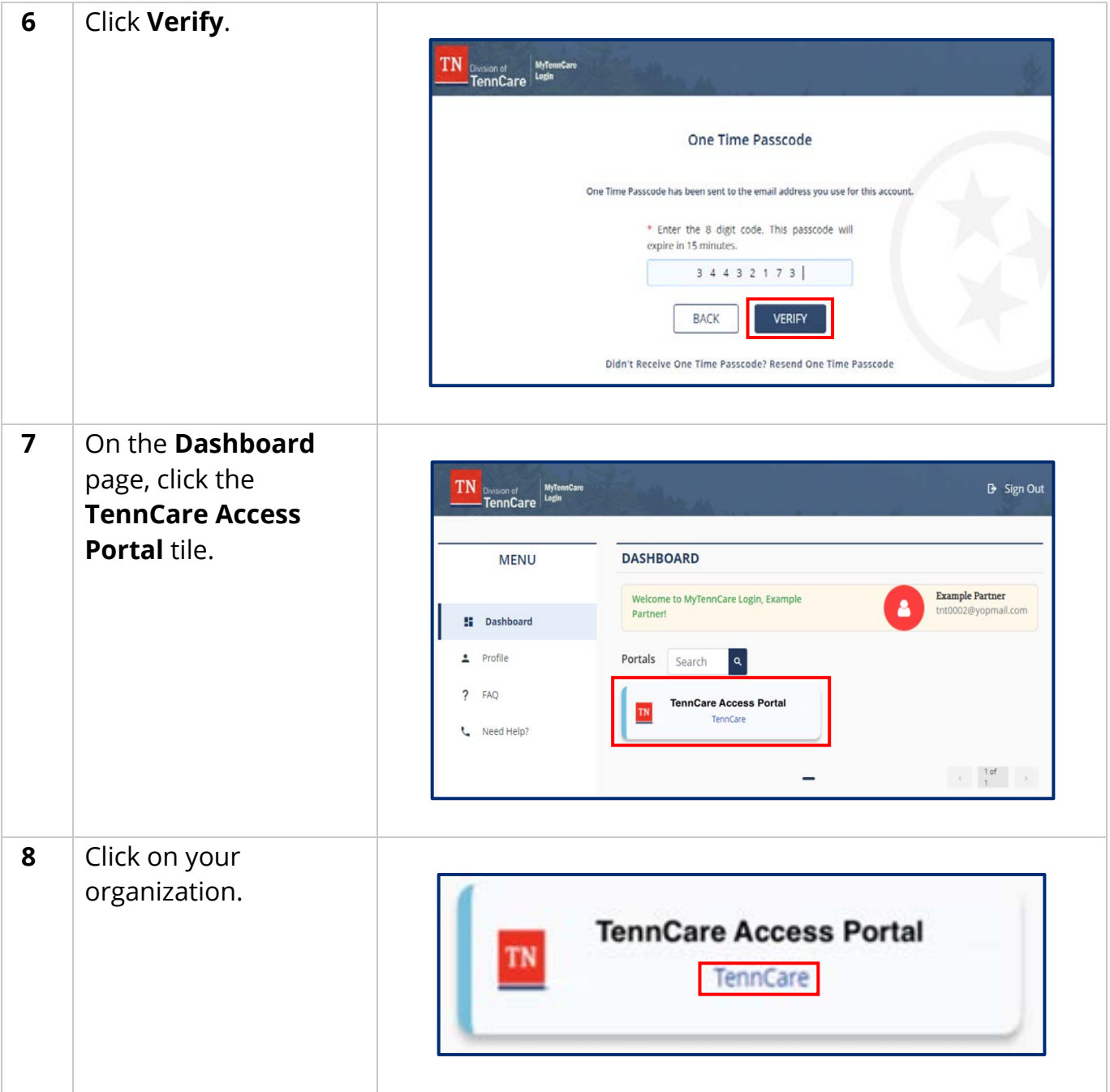

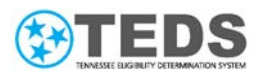

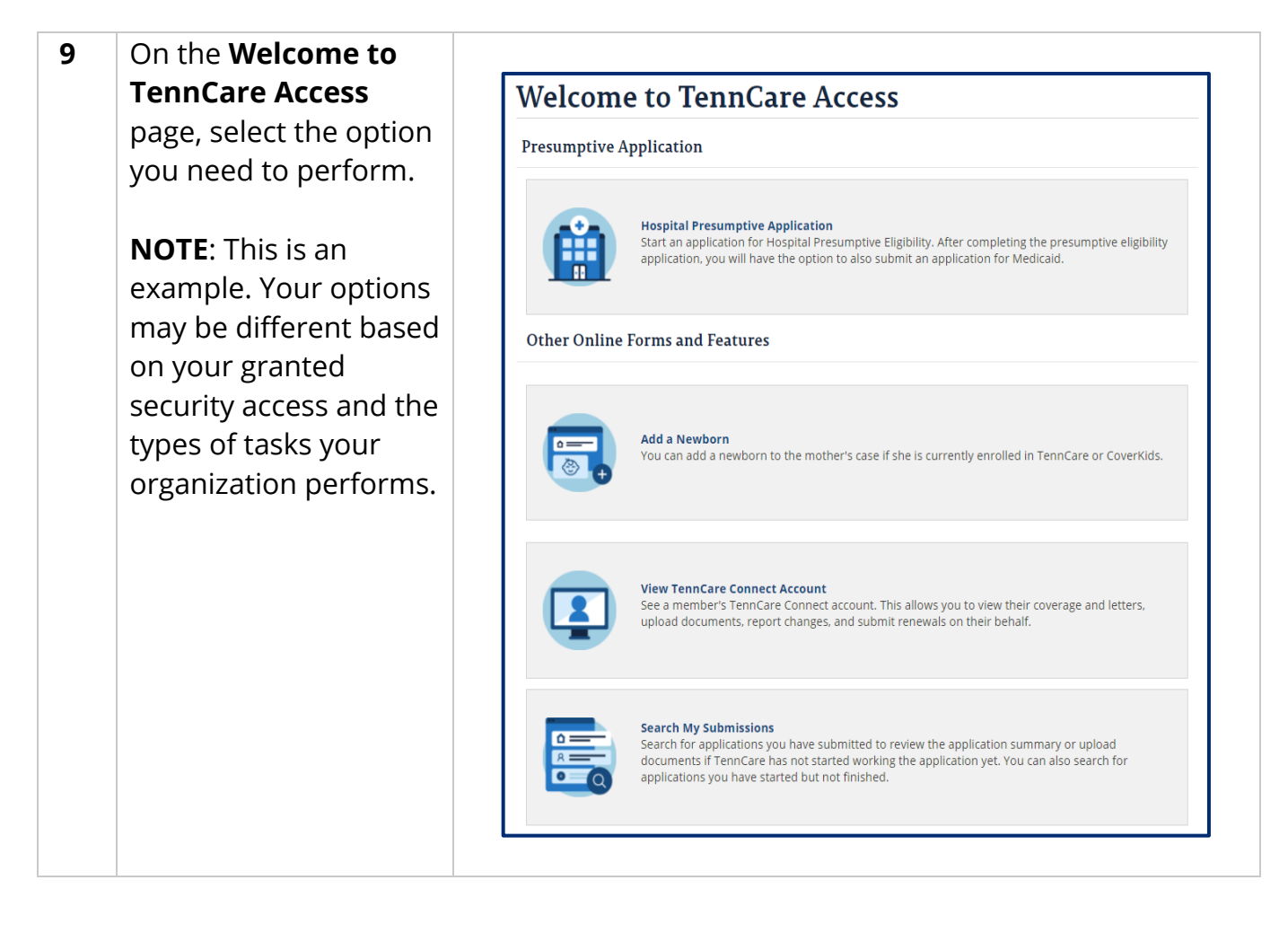

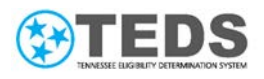

# <span id="page-20-0"></span>**Reviewing the MyTennCare Login Homepage**

Below is a sample **MyTennCare Login** homepage for a user with approved access to TennCare Access.

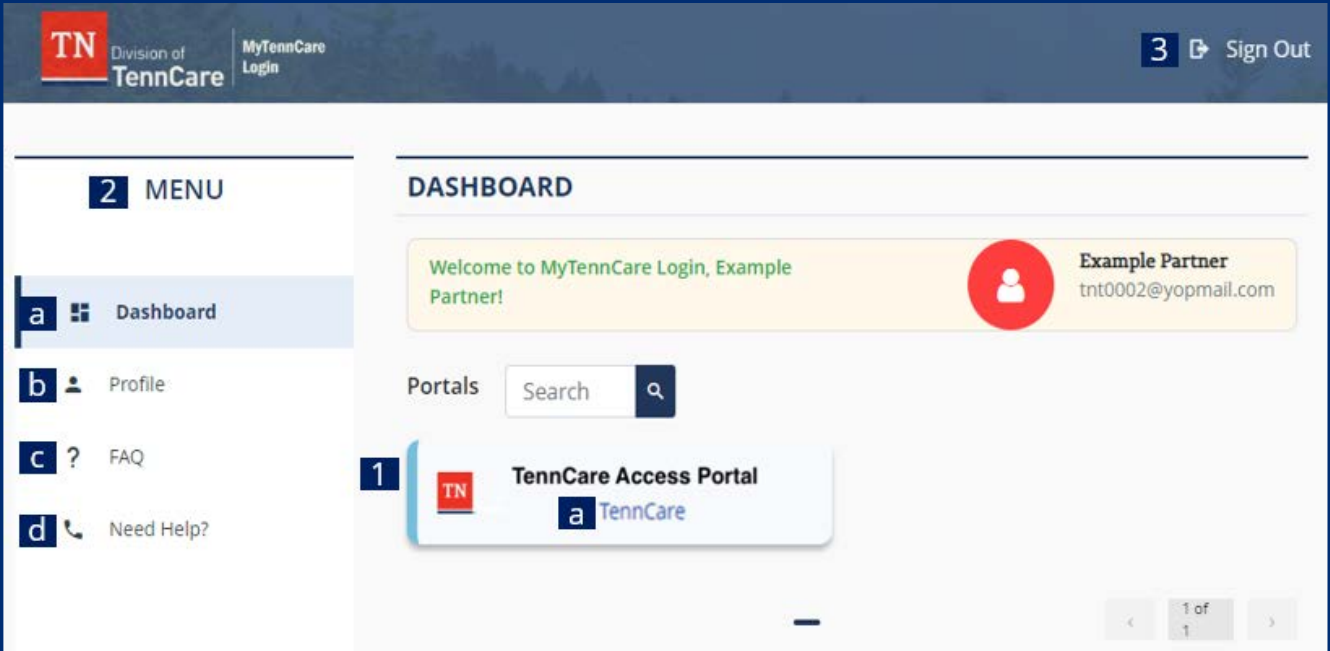

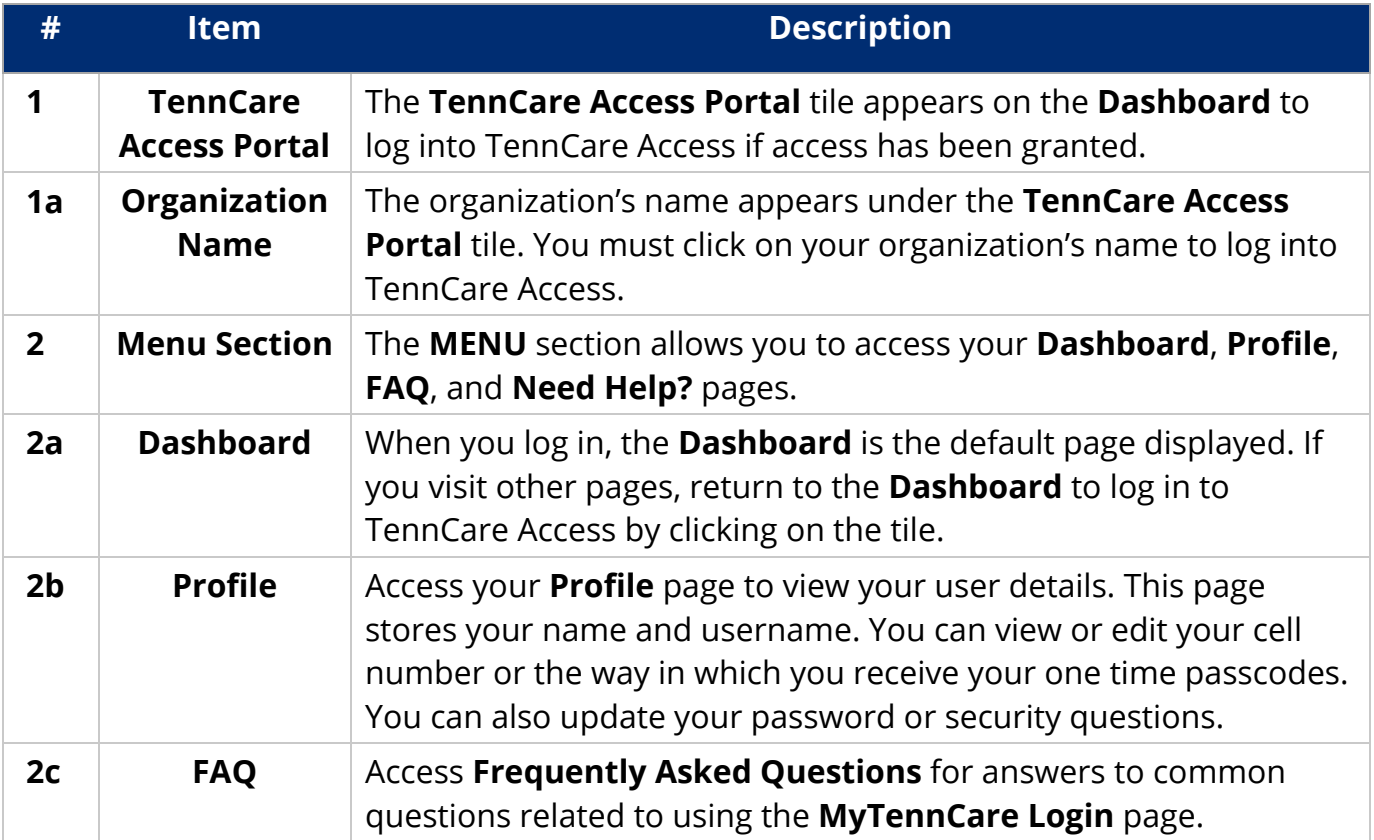

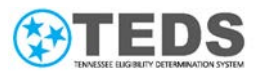

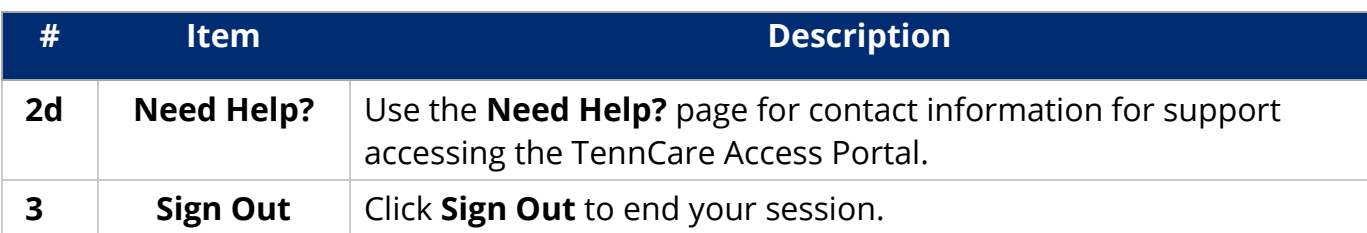